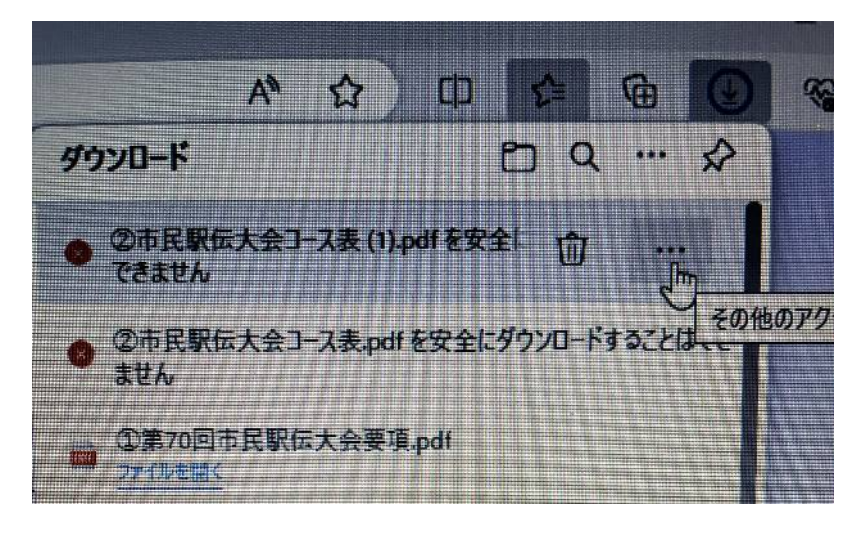

ダウンロードできませんという表示がでたら三つボタンをクリックしてください。

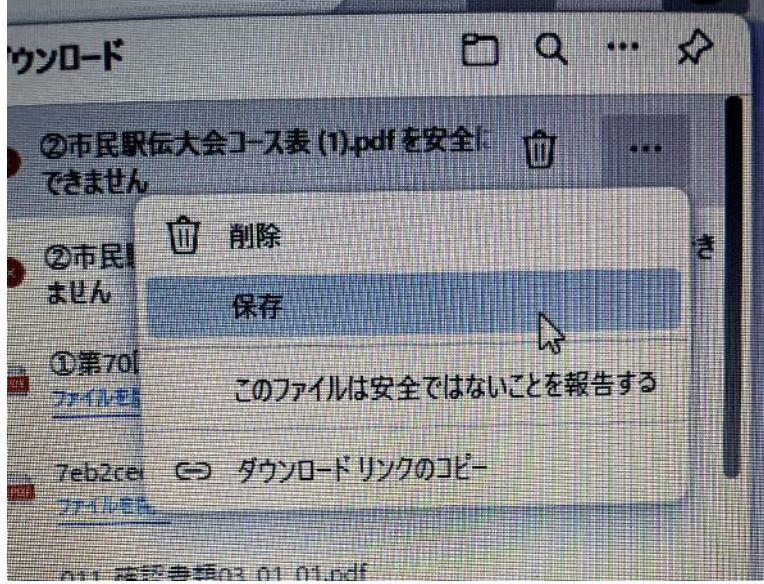

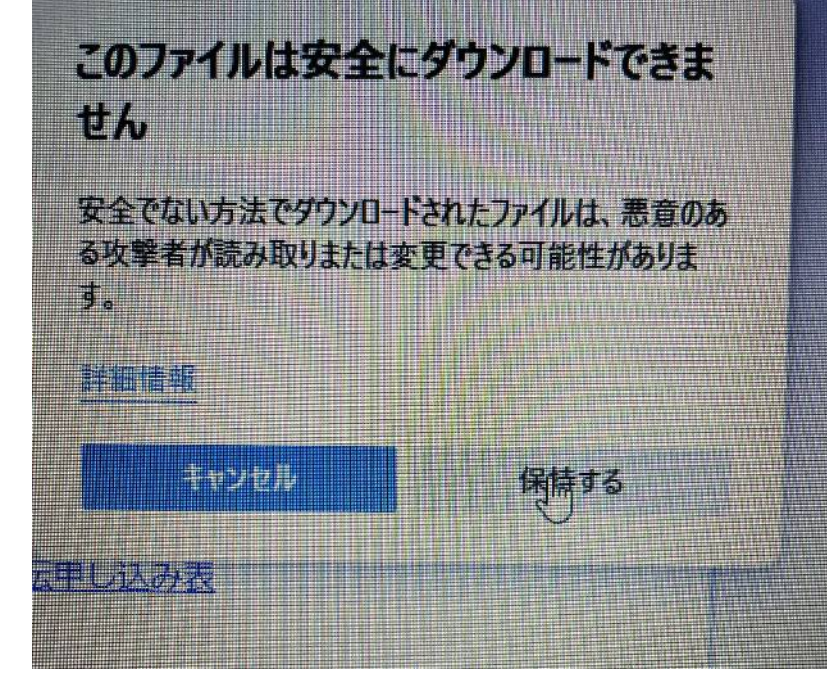

保持するをクリックしてください。

保存をクリックしてください。